### **How to schedule an inspection online**

- 1) Navigate to<https://aca.accela.com/tacoma>
- 2) Under the Permits heading click the blue link, "Schedule an Inspection"

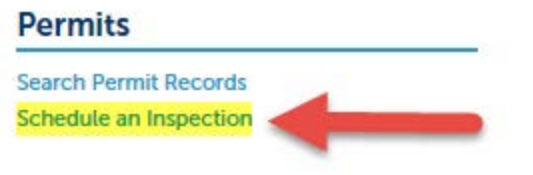

3) Enter the record number you are scheduling the inspection for and click the Search button.

### **General Search**

Showing 1-1 of 1 | Add to collection

Enter your search criteria below. Use the Start Date and End Date to enter a date ran system. **Record Number: Record Type:** --Select--

If you are logged into your account, you can select your record from the list of available records. Click the desired record number to continue.

4) On the next page, select the "Record Info" drop-down menu and click Inspections

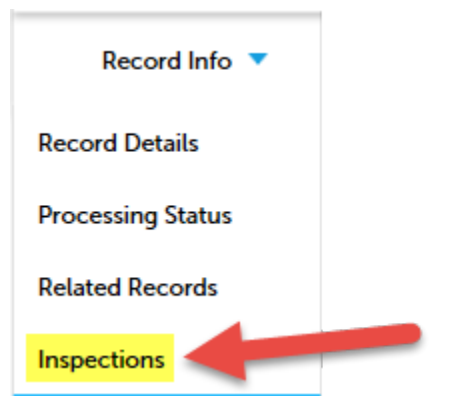

5) Next click the "Schedule or Request an Inspection" link

### **Inspections**

You may schedule inspections after your permit has been approved and Issue

#### **Upcoming Schedule or Request an Inspection**

You have not added any inspections. Click the link above to schedule or request one.

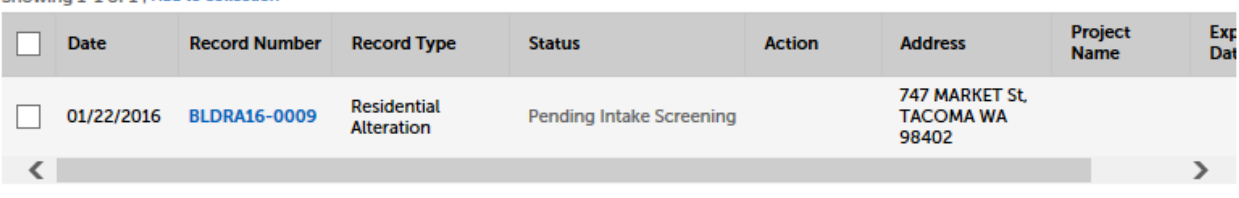

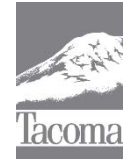

*Note: This Tip Sheet does not substitute for codes and regulations. The applicant is responsible for compliance with all codes and regulations, whether or not described in this document.* **More information: City of Tacoma, Planning and Development Services | www.tacomapermits.org (253) 591-5030** To request this information in an alternative format or a reasonable accommodation, please call 253-591-5030 (voice). TTY or STS users please dial 711 to connect to Washington Relay Services.

6) The following window will pop-up, select the appropriate inspection type and click "Continue"

### **Schedule/Request an Inspection**

#### **Available Inspection Types (20)**

Show optional inspections

- ◯ Footing (optional) ◉ Foundation Walls (optional) ◯ Building Slab - Energy (optional) O Mono Slab (optional) ◯ CMU Walls (optional)  $\bigcirc$  Slab Insulation (optional) O Under Floor (optional) ◯ Framing (optional) ◯ Roof Nailing (optional) ◯ Shafts (optional) Next > **Continue** Cancel
- 7) Click on the requested date shown on the calendar, then click the button next to the available time. Then click continue. **Note**: Inspections may occur anytime between 9am – 3pm on the date scheduled. If you need a specific time, please note this in the next section.

#### **Schedule/Request an Inspection**

**Inspection type: Final** 

To continue, select an appointment date and time range by clicking a link on the calendar below:

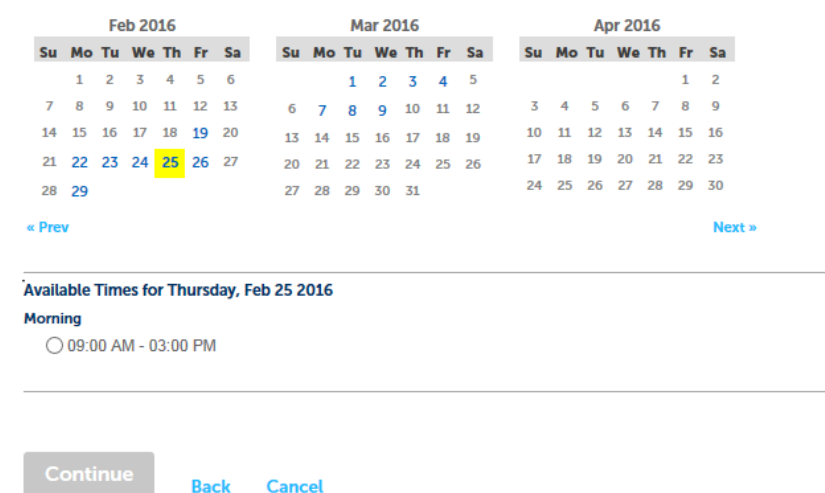

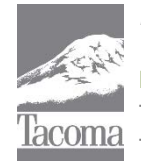

*Note: This Tip Sheet does not substitute for codes and regulations. The applicant is responsible for compliance with all codes and regulations, whether or not described in this document.* **More information: City of Tacoma, Planning and Development Services | www.tacomapermits.org (253) 591-5030** To request this information in an alternative format or a reasonable accommodation, please call 253-591-5030 (voice). TTY or STS users please dial 711 to connect to Washington Relay Services. G-535, 2/2016

×

8) Change the contact information, if necessary, then click continue.

## **Schedule/Request an Inspection**

**Inspection type: Final** 

#### **Location and Contact**

Verify whether the location and contact person for the selected inspection are correct.

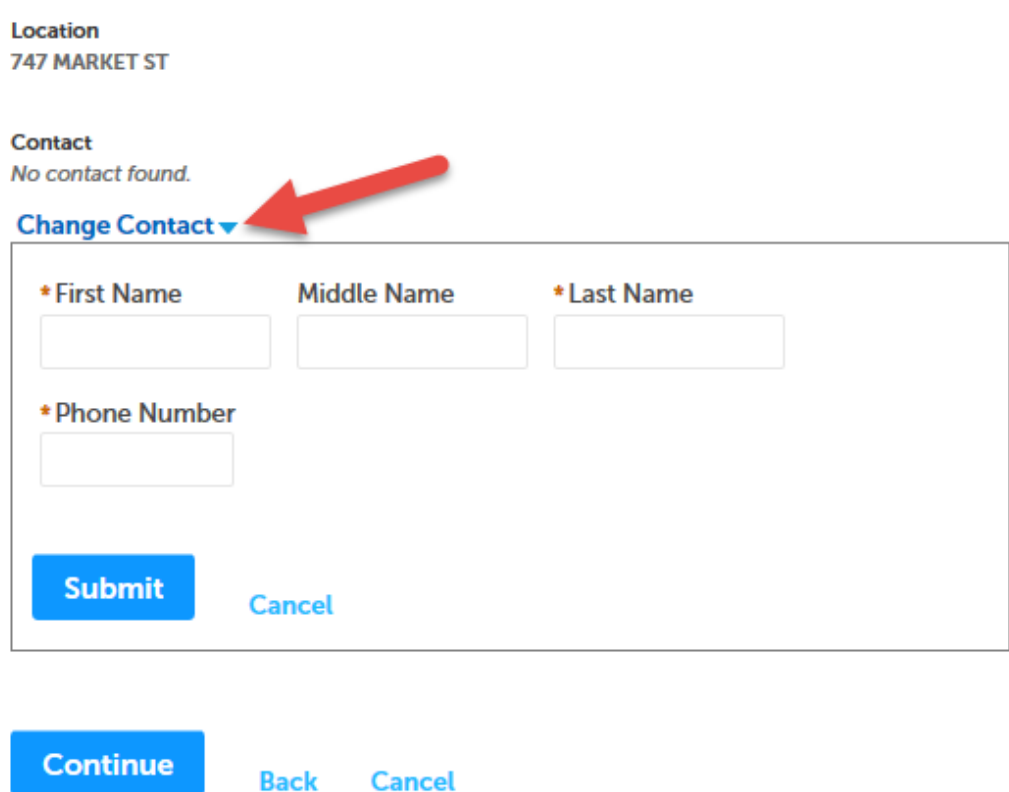

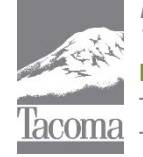

*Note: This Tip Sheet does not substitute for codes and regulations. The applicant is responsible for compliance with all codes and regulations, whether or not described in this document.* **More information: City of Tacoma, Planning and Development Services | www.tacomapermits.org (253) 591-5030** To request this information in an alternative format or a reasonable accommodation, please call 253-591-5030 (voice). TTY or STS users please dial 711 to connect to Washington Relay Services. G-535, 2/2016

×

×

9) Verify the inspection details: type, Date and Time, Location

## **Schedule/Request an Inspection**

#### **Confirm Your Selection**

Please confirm the details below and click the Finish button to schedule the inspection.

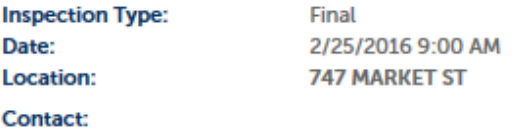

#### **Include Additional Notes**

**Cancellation and Reschedule Policy:** 

Reschedule must be made before 06:00 AM. Cancellations must be made before 05:00 PM.

**Finish** 

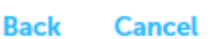

and Contact.

- 10) Click Include Additional Notes to provide details you want to provide to the inspector. **Example:** "Inspection for basement work only. Beware of dog in back yard."
- 11) Click Finish. Your inspection is now scheduled.

**Notes:** [1] While your inspection may indicate '9am', please note that inspections may occur anytime between 9am – 3pm on the date requested.

[2] Failure to be prepared for an inspection may result in re-inspection fees, which may be required to be paid prior to the next requested inspection.

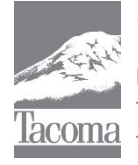

*Note: This Tip Sheet does not substitute for codes and regulations. The applicant is responsible for compliance with all codes and regulations, whether or not described in this document.* **More information: City of Tacoma, Planning and Development Services | www.tacomapermits.org (253) 591-5030** To request this information in an alternative format or a reasonable accommodation, please call 253-591-5030 (voice). TTY or STS users please dial 711 to connect to Washington Relay Services. G-535, 2/2016